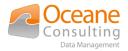

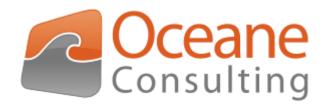

User guide Nuxeo OnlyOffice addon

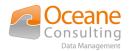

# Document tracking

## Change history

| Version | Date       | Authors              | Description     |
|---------|------------|----------------------|-----------------|
| 1.0.0   | 25/09/2020 | Billy Khoumri (OCDM) | Initial version |
|         |            |                      |                 |
|         |            |                      |                 |
|         |            |                      |                 |

## Distribution history

| Version | Date       | Distributed to       | For               |
|---------|------------|----------------------|-------------------|
| 1.0.0   | 25/09/2020 | Billy Khoumri (OCDM) | Provided to Nuxeo |
|         |            |                      |                   |
|         |            |                      |                   |
|         |            |                      |                   |

## Documentary references

| Name | Version | Description |
|------|---------|-------------|
|      |         |             |
|      |         |             |
|      |         |             |
|      |         |             |

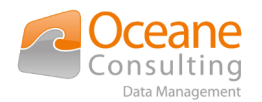

# **Table of Contents**

| Document tracking                               | 2 |
|-------------------------------------------------|---|
| Change history                                  | 2 |
| Distribution history                            | 2 |
| Documentary references                          | 2 |
| Table of Contents                               | 3 |
| 1. Main concept                                 | ł |
| 2. Functional overview                          | ; |
| 2.1. Open a document with OnlyOffice            | ; |
| 2.2. Collaborative edition with OnlyOffice      | 7 |
| 2.3. Create an empty document with OnlyOffice10 | ) |
| 3. Supported formats1                           | L |
| 3.1. Text Editor                                | L |
| 3.2. Spreadsheet Editor12                       | ) |
| 3.3. Presentation Editor1                       | 3 |
| 4. Audit14                                      | ŀ |

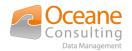

# 1. Main concept

Nuxeo OnlyOffice addon is designed to provide collaborative functionalities from Nuxeo UI like creation, opening and collaborative edition of OnlyOffice documents.

Your Nuxeo instance must have access to an existing OnlyOffice solution.

This addon is provided by Oceane Consulting DM and can connect on promise or cloud OnlyOffice solution. Please contact <u>nuxeo@oceaneconsulting.com</u> for any informations on support.

This guide describes provided functionalities and how to use this features in Nuxeo. This guide will not describe :

 How to install and configure the Nuxeo OnlyOffice Addon (check install guide documentation)

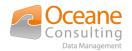

# 2. Functional overview

The Nuxeo OnlyOffice Integration addon adds these new features in the Nuxeo Platform :

- Open a document with OnlyOffice
- Collaborative edition with OnlyOffice
- Create an empty document with OnlyOffice

## 2.1. Open a document with OnlyOffice

To open a document with OnlyOffice, you have to navigate into the summary page of a document:

| ×                   | Contract Sample.docx    | s > Numeo Only Office Integration > Documents                                                                                                    |                                                                      | □ 2 亩 床 ☆ :                                              | ۹        |
|---------------------|-------------------------|----------------------------------------------------------------------------------------------------|----------------------------------------------------------------------|----------------------------------------------------------|----------|
| 옮                   | VIEW PERMISSIONS HISTOP | RY PUBLISHING                                                                                                    |                                                                      |                                                          |          |
| う ヘ 呂 塵 豆 ☆ ズ 逸 直 商 |                         | Construction of the second second sec | Created<br>By<br>Contributors<br>Title<br>Contract Samp<br>ATTACHMEN | NS battachments Usload attachment  Is document  ACTIVITY | 4 minute |

The Edit With OnlyOffice icon is displayed if all the following conditions are satisfied :

- You have the edit permission on the document
- The document is not locked by another user
- The document has an attachment
- > The mime-type of the attachment is compatible with OnlyOffice (see *Supported formats*)

You can see the *sicon* in the bottom-right area of an attachment

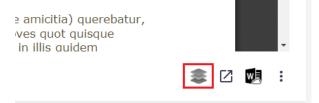

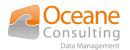

After a few seconds, a modal window is displayed:

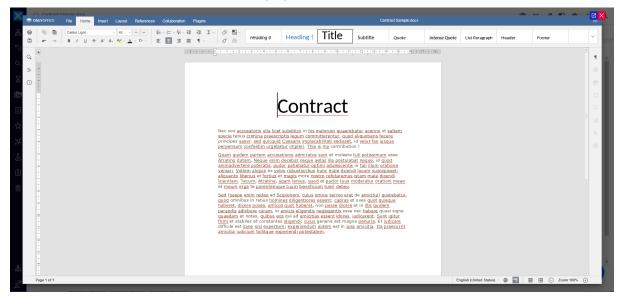

The features available into the OnlyOffice window depend on the configuration done by your administrator :

- On the OnlyOffice Document Server side
  - deployed plugins
- In The Nuxeo OnlyOffice Integration addon
  - activation of review, comment, chat (and other) flags

Your document is now ready to save and you want to push the new version into Nuxeo. Click to the save button then close the modal window.

Click on the save button

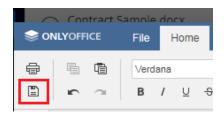

Close the modal window

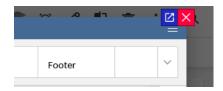

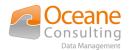

After a few seconds your Nuxeo document is up-to-date. In some case you have to refresh the browser page.

## 2.2. Collaborative edition with OnlyOffice

To open a document with OnlyOffice in co-editing mode, you have to navigate into the summary page of a document:

| Contract Sample.docx<br>Domain > Workspaces > OCDM S | Revicase > Nuireo OnlyOffice Integration > Documents                                                                                                    | ○ 次 次 ペ 0 :                                             |
|------------------------------------------------------|----------------------------------------------------------------------------------------------------|---------------------------------------------------------|
| VIEW PERMISSIONS H                                   | HISTORY PUBLISHING                                                                                                    |                                                         |
|                                                      |                                                                                                    | 0                                                       |
|                                                      |                                                                                                    | State PROJECT                                           |
|                                                      |                                                                                                    | Version UNVERSIONED<br>Last Modified September 23, 2020 |
|                                                      |                                                                                                    | Created September 23, 2020                              |
|                                                      |                                                                                                    | By Admin Admin                                          |
|                                                      | Contract                                                                                                    | Contributors 🗛 Admin Admin                              |
|                                                      |                                                                                                    | Title<br>Contract Samole.docx                           |
|                                                      | Nec vox accusatoris ulla licet subditicii in his malorum quaerebatur acervis ut saltem<br>specie tenus crimina praescriptis legum committerentur, quod aliquotiens fecere                                                                                                    | ATTACHMENTS<br>There are no attachments                 |
|                                                      | Atratino datam. Neque enim decebat neque eates illa postulabat neque, id quod<br>animadvertere poteratis, pudor patiebaturo optimi adulescentis in tali illumi oratione<br>versari. Vellem aliquis ex vobis robustioribus hunc male dicendi locum suscepisset;<br>aliquanto liberius et fordius et magis more nostro refutaremus Istam male dicendi<br>licentiam. Tecum, Atratine, agam lenius, quod et pudor tuus moderatur orationi meae<br>et meum erga te parentemque tuum beneficium tueri debeo. | таб5                                                    |
|                                                      | Sed (saepe enim redeo ad Scipionem, cuius omnis sermo erat de amicitia) querebatur,                                                                                                    | COMMENTS ACTIVITY Write a comment here                  |
| Contract Sample.docx<br>13.38 KB                     | \$ <b>Ø</b> ⊙ ≚                                                                                                    |                                                         |
|                                                      | Collaborative edition with OnlyOffice                                                                                                    |                                                         |
|                                                      |                                                                                                    |                                                         |
| i                                                    |                                                                                                    |                                                         |

The Collaborative Edition With OnlyOffice icon is displayed if all the following conditions are met :

- You have the edit permission on the document
- The document is currently opened with OnlyOffice
- The document has an attachment
- The mime-type of the attachment is compatible with OnlyOffice (see Supported formats)

You can see the *solution* in the bottom-right area of an attachment

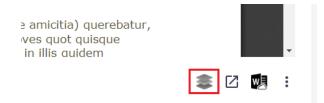

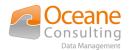

After a few seconds, a modal window is displayed:

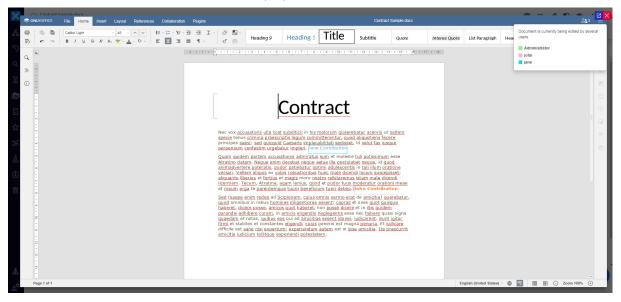

The features available into the OnlyOffice window depend on the configuration done by your administrator :

- On the OnlyOffice Document Server side
  - deployed plugins
- In The Nuxeo OnlyOffice Integration addon
  - activation of review, comment, chat (and other) flags

In co-editing mode, you can see the active contributors under the usergroup icon visible at the top right of the window header-bar:

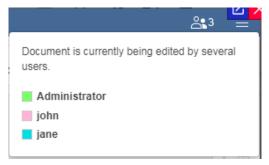

OnlyOffice provides 2 kinds of co-editing mode :

- Fast : Each user will see the changes in real time
- Strict : User should use the save button to share changes

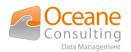

To select the mode, you have to go into the *Collaboration tab* and click to the *co-editing mode* button:

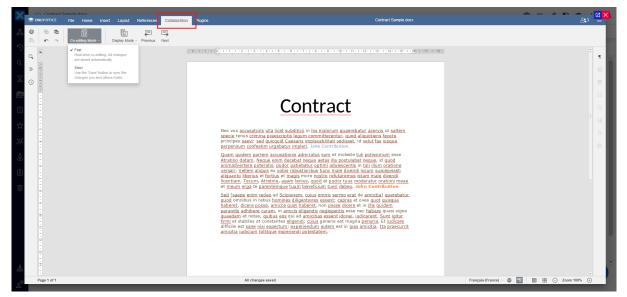

Now your work is finished

- If the co-editing mode is Fast, simply close the modal window
- If the co-editing mode is Strict, click to the save button then close the modal window
- Click on the save button

|   |        | ntract 9 | Sample | do  | cx   |    |
|---|--------|----------|--------|-----|------|----|
|   | ILYOFF | ICE      | File   | 1   | Home | •  |
| Ē |        | ē        | Verd   | ana |      |    |
|   | r.     | $\sim$   | в      | /   | U    | -9 |

Close the modal window

|    | Q    | - | <mark>⊠</mark> ×<br>= |   |
|----|------|---|-----------------------|---|
| Fo | oter |   | ~                     | ł |

OnlyOffice will send back the new version of the document to Nuxeo when the last active user closes the OnlyOffice editor.

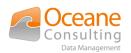

## 2.3. Create an empty document with OnlyOffice

When you create a new Nuxeo document, in some situation, you have no empty file quickly available in your desktop or your home folder. With the **Nuxeo OnlyOffice Integration addon**, it's no more a problem. Indeed, you can create a Nuxeo document without attachment and then initialize a new file directly into the OnlyOffice Editor.

In Nuxeo UI, three new buttons are visible in the top-right area of the page if the document has no main attachment :

| ×  | C Flewthout attachment  Domnin Vitrolasses - Nound On (Office Integration - Dourners) | a a a p 2 : 9                                                                       |
|----|---------------------------------------------------------------------------------------|-------------------------------------------------------------------------------------|
| ሕ  | VEW PERMISSIONS HISTORY PUBLISHING                                                    |                                                                                     |
| 5  |                                                                                       | 0                                                                                   |
| Q  |                                                                                       | State PROJECT                                                                       |
| Z  |                                                                                       | Version CREATE VERSION Last Modified August 31, 2020                                |
| Ē. |                                                                                       | Created August 31, 2020                                                             |
|    |                                                                                       | By 💩 Admin Admin                                                                    |
| 5  |                                                                                       | Contributors 🛛 Admin Admin                                                          |
| ಭ  |                                                                                       | Title                                                                               |
| ж  |                                                                                       | File without attachment                                                             |
|    |                                                                                       | Description<br>Test empty document creation with Nuxeo OnlyOffice Integration addon |
| હુ |                                                                                       | ATTACHMENTS                                                                         |
| Ē  |                                                                                       | There are no attachments                                                            |
| 亩  |                                                                                       |                                                                                     |
|    |                                                                                       | <u>Ueload attachment</u>                                                            |
|    |                                                                                       |                                                                                     |
|    |                                                                                       | TAGS                                                                                |
|    |                                                                                       | Add tags to this document                                                           |
|    |                                                                                       |                                                                                     |
| 훎  | Uoload main file                                                                      | COMMENTS ACTIVITY                                                                   |
|    |                                                                                       |                                                                                     |
| å  |                                                                                       | -                                                                                   |

To left to right:

### W New Text Document with OnlyOffice

Load the Text Editor with an empty Microsoft Word Document (docx)

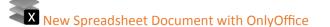

Load the Spreadhseet Editor with an empty Microsoft Spreadsheet Document (xlsx)

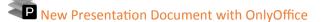

Load the Presentation Editor with an empty Microsoft Presentation Document (pptx)

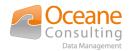

# 3. Supported formats

Here is the list of OnlyOffice supported formats.

### 3.1. Text Editor

| Format       | Description                                                                                                    |
|--------------|----------------------------------------------------------------------------------------------------|
| DOC          | Filename extension for word processing documents created with Microsoft Word                                                                                                    |
| DOCX         | Office Open XML<br>Zipped, XML-based file format developed by Microsoft for representing spreadsheets, charts,<br>presentations, and word processing documents                                                                                             |
| DOTX         | Word Open XML Document Template<br>Zipped, XML-based file format developed by Microsoft for text document templates. A DOTX<br>template contains formatting settings, styles etc. and can be used to create multiple documents<br>with the same formatting |
| ODT          | Word processing file format of OpenDocument, an open standard for electronic documents                                                                                                    |
| OTT          | OpenDocument Document Template<br>OpenDocument file format for text document templates. An OTT template contains formatting<br>settings, styles etc. and can be used to create multiple documents with the same formatting                                 |
| RTF          | Rich Text Format<br>Document file format developed by Microsoft for cross-platform document interchange                                                                                                    |
| ТХТ          | Filename extension for text files usually containing very little formatting                                                                                                    |
| Official lir | k https://helpcenter.onlyoffice.com/ONLYOFFICE-Editors/ONLYOFFICE-Document-Editor.                                                                                                    |

<u>Official link:</u> <u>https://helpcenter.onlyoffice.com/ONLYOFFICE-Editors/ONLYOFFICE-Document-Editor/</u> HelpfulHints/SupportedFormats.aspx

#### The Text Editor looks like:

|                        | File Ho          | me I  | nsert L | .ayout | Reference | es | Collab | oration        | Plug    | ins          |           |         |                 |      |                   |         |      |     |      | 8          | Sample.docx |          |           |                    |           |           |   |        |           |      | - |
|------------------------|------------------|-------|---------|--------|-----------|----|--------|----------------|---------|--------------|-----------|---------|-----------------|------|-------------------|---------|------|-----|------|------------|-------------|----------|-----------|--------------------|-----------|-----------|---|--------|-----------|------|---|
|                        | Calibri<br>B / L | J -6- |         |        | ~ ~       |    |        | ₩ - 3<br>Э - 1 |         | . <b>I</b> - | 0         |         | Normal          |      | No Spacing        |         | Head | din | Head | ing        | Headin      | g (      | Heading 4 | Heading            | 5 н       | leading ( | 6 | Headir | ng 7      |      | ~ |
| q                      |                  |       |         |        |           |    |        |                | 2 · 1 · | 1 • • • >    | 1         | 1 • 2 • | 1 • 3 • 1 • 4 • | 1.5. | 1 • 6 • 1 • 7 • 1 | · 8 · 1 |      | 11  |      | 10.1.9.140 | 1-15-1-24-  | 1 - 17 - | 1 + 18 +  |                    |           |           |   |        |           |      | ٩ |
| 1.5                    |                  |       |         |        |           |    |        |                |         |              |           |         |                 |      |                   |         |      |     |      |            |             |          |           |                    |           |           |   |        |           |      |   |
| 0 -                    |                  |       |         |        |           |    |        |                |         |              |           |         |                 |      |                   |         |      |     |      |            |             |          |           |                    |           |           |   |        |           |      |   |
| -                      |                  |       |         |        |           |    |        |                |         | -            | This is a | a SAMPI | LE              |      |                   |         |      |     |      |            |             |          |           |                    |           |           |   |        |           |      |   |
|                        |                  |       |         |        |           |    |        |                |         |              |           |         |                 |      |                   |         |      |     |      |            |             |          |           |                    |           |           |   |        |           |      |   |
|                        |                  |       |         |        |           |    |        |                |         |              |           |         |                 |      |                   |         |      |     |      |            |             |          |           |                    |           |           |   |        |           |      |   |
|                        |                  |       |         |        |           |    |        |                |         |              |           |         |                 |      |                   |         |      |     |      |            |             |          |           |                    |           |           |   |        |           |      |   |
| -<br>-                 |                  |       |         |        |           |    |        |                |         |              |           |         |                 |      |                   |         |      |     |      |            |             |          |           |                    |           |           |   |        |           |      |   |
|                        |                  |       |         |        |           |    |        |                |         |              |           |         |                 |      |                   |         |      |     |      |            |             |          |           |                    |           |           |   |        |           |      |   |
|                        |                  |       |         |        |           |    |        |                |         |              |           |         |                 |      |                   |         |      |     |      |            |             |          |           |                    |           |           |   |        |           |      |   |
|                        |                  |       |         |        |           |    |        |                |         |              |           |         |                 |      |                   |         |      |     |      |            |             |          |           |                    |           |           |   |        |           |      |   |
|                        |                  |       |         |        |           |    |        |                |         |              |           |         |                 |      |                   |         |      |     |      |            |             |          |           |                    |           |           |   |        |           |      |   |
|                        |                  |       |         |        |           |    |        |                |         |              |           |         |                 |      |                   |         |      |     |      |            |             |          |           |                    |           |           |   |        |           |      |   |
| 11 - 1 - 12 - 1 - 11 - |                  |       |         |        |           |    |        |                |         |              |           |         |                 |      |                   |         |      |     |      |            |             |          |           |                    |           |           |   |        |           |      |   |
|                        |                  |       |         |        |           |    |        |                |         |              |           |         |                 |      |                   |         |      |     |      |            |             |          |           |                    |           |           |   |        |           |      |   |
| -                      |                  |       |         |        |           |    |        |                |         |              |           |         |                 |      |                   |         |      |     |      |            |             |          |           |                    |           |           |   |        |           |      |   |
| Page 1 of 1            |                  |       |         |        |           |    |        |                |         |              |           | All     | changes saved   | d    |                   |         |      |     |      |            |             |          |           | English (United St | ates) ^ ( | 9 🖤       |   | 80     | ) Zoom 10 | 9% 🕑 |   |

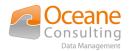

## 3.2. Spreadsheet Editor

| Format | Description                                                                                                    |
|--------|----------------------------------------------------------------------------------------------------|
| XLS    | File extension for spreadsheet files created by Microsoft Excel                                                                                                    |
| XLSX   | Default file extension for spreadsheet files written in Microsoft Office Excel 2007 (or later versions                                                                                                    |
| XLTX   | Excel Open XML Spreadsheet Template<br>Zipped, XML-based file format developed by Microsoft for spreadsheet templates. An XLTX<br>template contains formatting settings, styles etc. and can be used to create multiple spreadsheets<br>with the same formatting |
| ODS    | File extension for spreadsheet files used by OpenOffice and StarOffice suites, an open standard for spreadsheets                                                                                                    |
| OTS    | OpenDocument Spreadsheet Template<br>OpenDocument file format for spreadsheet templates. An OTS template contains formatting<br>settings, styles etc. and can be used to create multiple spreadsheets with the same formatting                                   |
| CSV    | Comma Separated Values<br>File format used to store tabular data (numbers and text) in plain-text form                                                                                                    |

<u>Official link : https://helpcenter.onlyoffice.com/ONLYOFFICE-Editors/ONLYOFFICE-Spreadsheet-Editor/HelpfulHints/SupportedFormats.aspx</u>

#### The Spreadsheet Editor looks like:

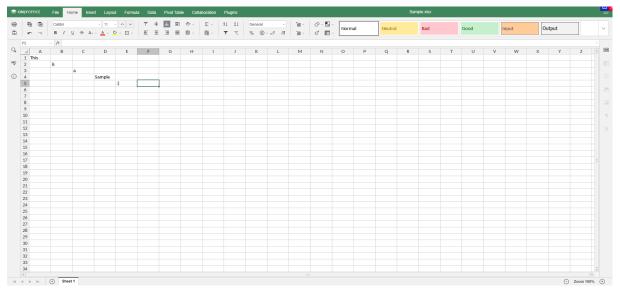

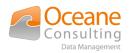

### 3.3. Presentation Editor

| Format       | Description                                                                                                    |
|--------------|----------------------------------------------------------------------------------------------------|
| PPT          | File format used by Microsoft PowerPoint                                                                                                    |
| РРТХ         | Office Open XML Presentation<br>Zipped, XML-based file format developed by Microsoft for representing spreadsheets, charts,<br>presentations, and word processing documents                                                                                         |
| ΡΟΤΧ         | PowerPoint Open XML Document Template<br>Zipped, XML-based file format developed by Microsoft for presentation templates. A POTX<br>template contains formatting settings, styles etc. and can be used to create multiple presentations<br>with the same formatting |
| ODP          | OpenDocument Presentation<br>File format that represents presentation document created by Impress application, which is a part<br>of OpenOffice based office suites                                                                                                 |
| ОТР          | OpenDocument Presentation Template<br>OpenDocument file format for presentation templates. An OTP template contains formatting<br>settings, styles etc. and can be used to create multiple presentations with the same formatting                                   |
| Official lin | k: https://helpcenter.onlyoffice.com/ONLYOFFICE-Editors/ONLYOFFICE-Presentation-                                                                                                    |

Editor/HelpfulHints/SupportedFormats.aspx

#### The Presentation Editor looks like:

| -  | 0.0         |                 | <b>.</b> . | Collaboration |                                          | 田 - 田 - 田 - 田 |             |               |              |             |              | -   |    |    |                   |      |       |                                          |          |
|----|-------------|-----------------|------------|---------------|------------------------------------------|---------------|-------------|---------------|--------------|-------------|--------------|-----|----|----|-------------------|------|-------|------------------------------------------|----------|
|    | i<br>€<br>Γ | Add Slide -     |            | в / ц е       | <u>A</u> ~ A <sup>2</sup> A <sub>3</sub> | 三、下、正、        | Text Box Im | age - Shape - |              | <b>A</b> a  | Aa           | Aa  | Aa | Aa | Aa                | Aa   | Aa    |                                          | ~        |
| q  | 1           |                 |            | 7             |                                          |               |             |               |              |             |              |     |    |    |                   |      |       |                                          | ^        |
|    |             | This is a Sampl | •          |               |                                          |               |             |               |              |             |              |     |    |    |                   |      |       |                                          |          |
| 0  |             | white           |            |               |                                          |               |             |               |              |             |              |     |    |    |                   |      |       |                                          |          |
| 0  |             |                 |            |               |                                          |               |             |               |              |             |              |     |    |    |                   |      |       |                                          |          |
|    |             |                 |            |               |                                          |               |             |               |              |             |              |     |    |    |                   |      |       |                                          | 1        |
|    |             |                 |            |               |                                          |               |             |               |              |             |              |     |    |    |                   |      |       |                                          |          |
|    |             |                 |            |               |                                          |               |             |               |              |             |              |     |    |    |                   |      |       |                                          |          |
|    |             |                 |            |               |                                          |               |             |               |              |             |              |     |    |    |                   |      |       |                                          |          |
|    |             |                 |            |               |                                          |               |             | Т             | -hia         |             | $\mathbf{c}$ | m   |    |    |                   |      |       |                                          |          |
|    |             |                 |            |               |                                          |               |             |               | <u> This</u> | 15 d        | Зd           | ոսե | ле |    |                   |      |       |                                          |          |
|    |             |                 |            |               |                                          |               |             |               |              |             |              | •   |    |    |                   |      |       |                                          |          |
|    |             |                 |            |               |                                          |               |             |               |              | <u>subt</u> | tile         |     |    |    |                   |      |       |                                          |          |
|    |             |                 |            |               |                                          |               |             |               |              |             |              |     |    |    |                   |      |       |                                          |          |
|    |             |                 |            |               |                                          |               |             |               |              |             |              |     |    |    |                   |      |       |                                          |          |
|    |             |                 |            |               |                                          |               |             |               |              |             |              |     |    |    |                   |      |       |                                          |          |
|    |             |                 |            |               |                                          |               |             |               |              |             |              |     |    |    |                   |      |       |                                          |          |
|    |             |                 |            |               |                                          |               |             |               |              |             |              |     |    |    |                   |      |       |                                          |          |
|    |             |                 |            |               |                                          |               |             |               |              |             |              |     |    |    |                   |      |       |                                          |          |
|    |             |                 |            | Click to      | add notes                                |               |             |               |              |             |              |     |    |    |                   |      |       |                                          |          |
| E. | Slide 1 of  | 1               |            | Click to      | autioles                                 |               |             |               |              |             |              |     |    |    | ançais (France) ^ | 0 12 | III 0 | <ul> <li>Zoom 100<sup>4</sup></li> </ul> | 5 O      |
|    |             |                 |            |               |                                          |               |             |               |              |             |              |     |    |    |                   | -    |       | 0                                        | <u> </u> |

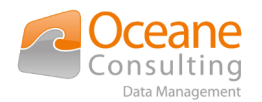

# 4. Audit

Each time you save a Nuxeo document you opened with the OnlyOffice editor, a log entry is stored into Nuxeo. The logged performed action is "Modified the document with OnlyOffice".

Log entries are available from the "History" tab :

| ername                                                                                                    |                                                          |               |                                                          |                       |         |
|----------------------------------------------------------------------------------------------------|----------------------------------------------------------|---------------|----------------------------------------------------------|-----------------------|---------|
| ter by username                                                                                                    |                                                          |               |                                                          |                       |         |
| ter 🗰                                                                                                    |                                                          |               | Before                                                   |                       |         |
| formed Actions<br>lect event actions                                                                                                    |                                                          |               | Event Category           V         Select event category |                       |         |
|                                                                                                    |                                                          |               |                                                          |                       |         |
| Performed Action                                                                                                    | Date 1                                                   | Username 🔶    | Category 个                                               | Comment               | State   |
|                                                                                                    | Date 个<br>September 7, 2020 12:00 PM                     | Username 🔨    | Category 🔨<br>Document                                   | <b>Comment</b><br>pdf | State   |
| downloaded the document                                                                                                    |                                                          |               |                                                          |                       |         |
| downloaded the document                                                                                                    | September 7, 2020 12:00 PM                               | Administrator | Document                                                 | pdf                   | PROJECT |
| Performed Action<br>downloaded the document<br>downloaded the document<br>modified the document with OnlyOffice<br>modified the document | September 7, 2020 12:00 PM<br>September 7, 2020 12:00 PM | Administrator | Document                                                 | pdf<br>index.html     | PROJECT |

As you can see, the list of the contributors is saved in the comment.